Utilisateurs CHUV: demander un compte UNIL pour les accès aux services UNIL (PyRAT, serveur NAS, etc.)

# **Utilisateurs CHUV: demander un compte UNIL pour les accès aux services UNIL (PyRAT, serveur NAS, etc.) Description**

Cet article s'adresse aux collaborateurs CHUV et décrit la marche à suivre pour obtenir un compte informatique UNIL afin de pouvoir accéder aux services UNIL (ex: PyRAT, serveur NAS, etc.) pour les personnes qui ne possède pas de compte edu-ID. Pour les personnes qui possèdent déja un compte edu-ID, veuillez suivre la procédure à partir du point 3.

Aide

 $FR$   $\sim$ 

## **Création du compte Edu-ID**

1. Aller sur [https://eduid.ch/,](https://eduid.ch/) choisir l'option **Créer un compte**.

# SWITCH edu-ID

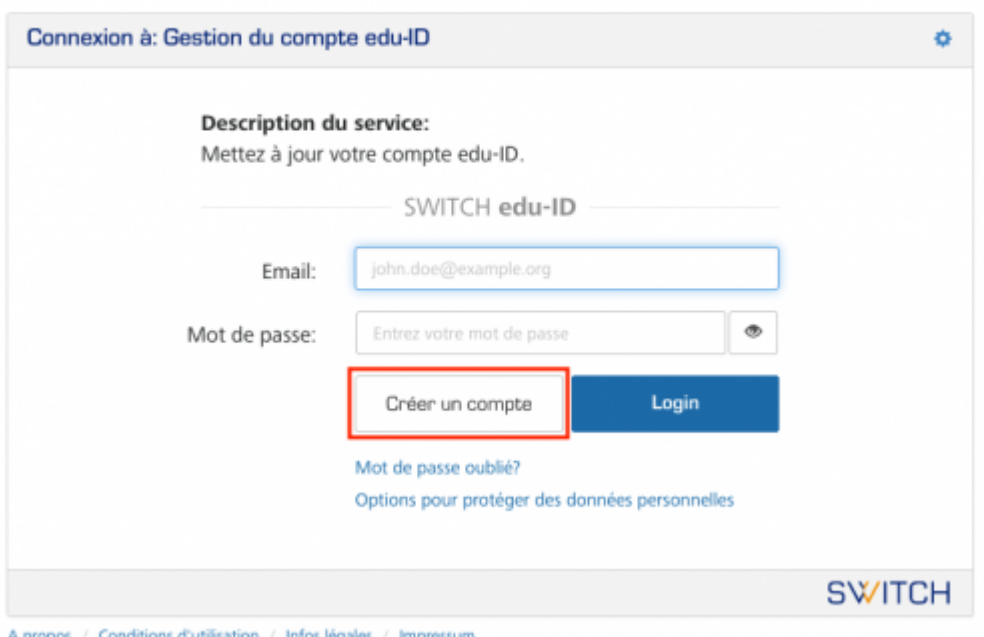

2. Créer un compte sur la base de votre **adresse email privée** ou de **votre adresse @chuv.ch** et suivre les instructions de SWITCH pour le vérifier.

Utilisateurs CHUV: demander un compte UNIL pour les accès aux services UNIL (PyRAT, serveur NAS, etc.)

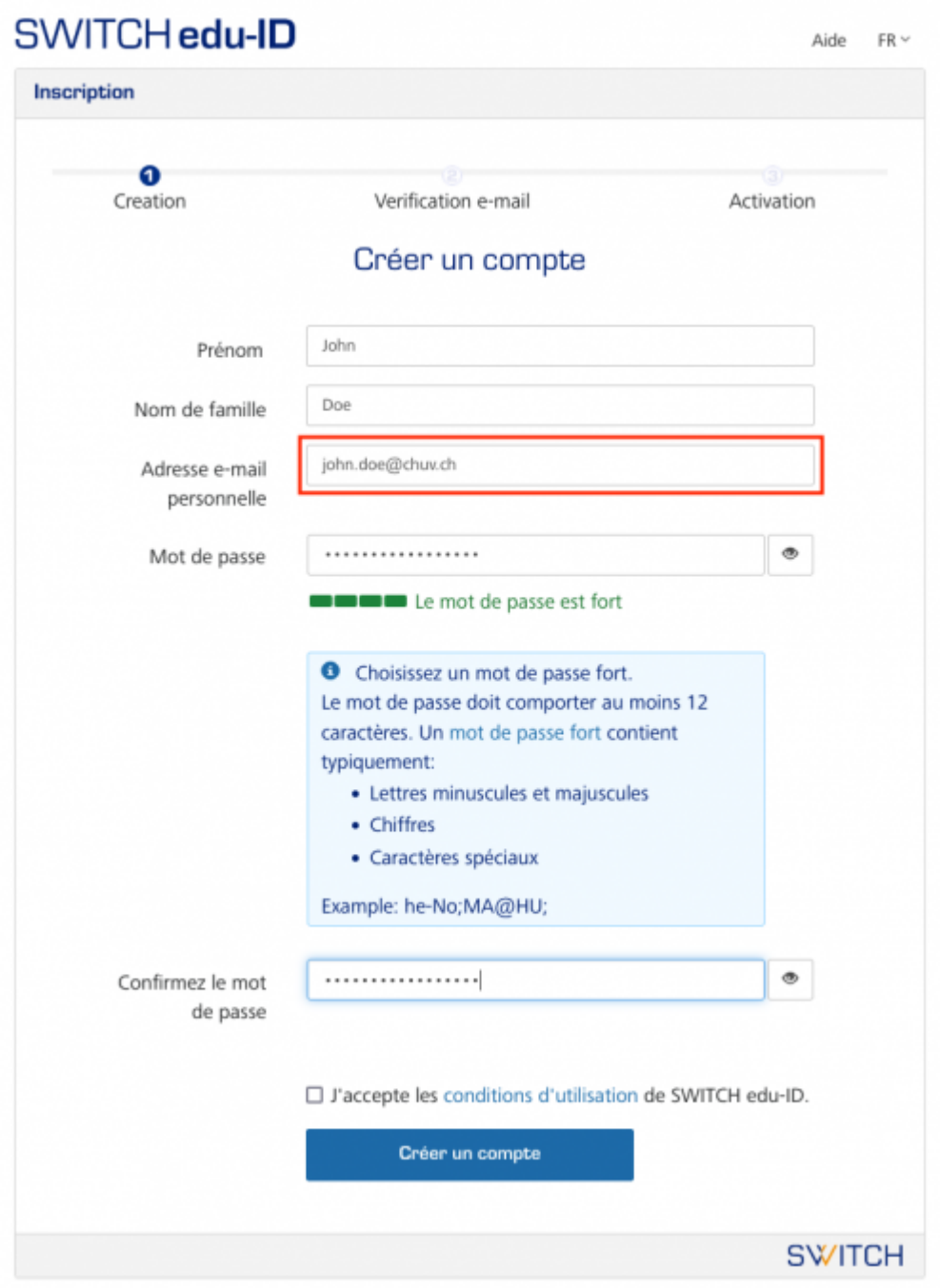

### A propos / Conditions d'utilisation / Infos légales / Impressum

### **Demande de création du compte UNIL**

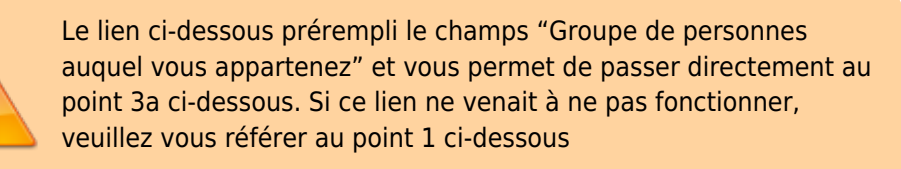

[Formulaire de demande de création](https://www2.unil.ch/ci/forms_otrs/comptes/acces_base/acces_base.php?ITUnit=HOSP)

1. Aller sur [https://www.unil.ch/ci/id,](https://www.unil.ch/ci/id) ouvrir la section **Obtenir un compte informatique personnel (avec ou sans boîte email)** et cliquer sur le lien **Demander un compte informatique**, puis s'authentifier avec le compte edu-ID créé préalablement.

Utilisateurs CHUV: demander un compte UNIL pour les accès aux services UNIL (PyRAT, serveur NAS, etc.)

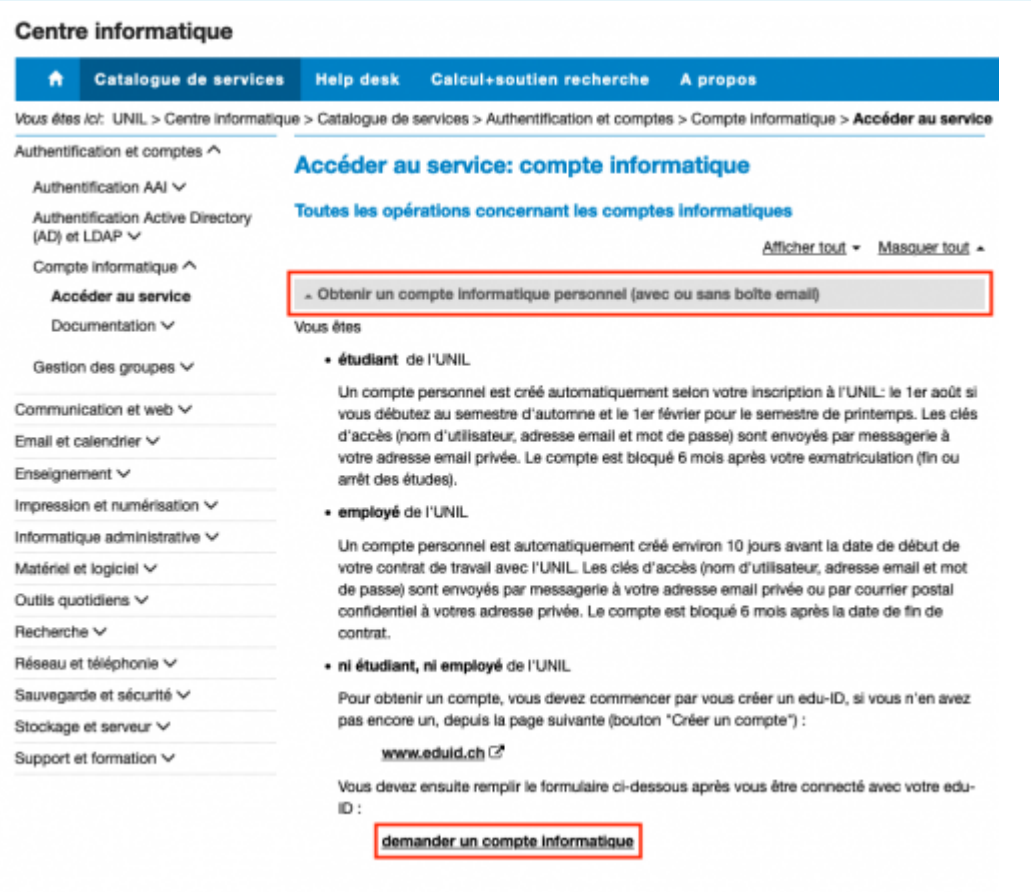

Détails des règles de gestion des comptes informatiques

2. Le formulaire s'ouvre en reprenant vos informations de l'edu-ID (nom, prénom, adresse email privée ou @chuv.ch renseignée- les instructions pour activer votre compte UNIL vous seront envoyées par email à cette adresse).

**UNIL** | Université de Lausanne

Utilisateurs CHUV: demander un compte UNIL pour les accès aux services UNIL (PyRAT, serveur NAS, etc.)

# Demande d'un accès informatique de base (personnel)

Un accès informatique de base correspond à des clés d'accès (nom d'utilisateur et mot de passe). Avec ces clés, il est possible ensuite de s'authentifier (ou se connecter) sur les systèmes de l'UNIL (WiFi, MyUnil,  $...$ etc)

Si souhaité, une boîte email est créée, avec une adresse email de type prenom.nom@unil.ch.

#### **ATTENTION:**

ldni.

- · Les employé-e-s de l'UNIL recoivent automatiquement un compte informatique quelques jours avant le début de leur contrat de travail. Ils ne doivent pas utiliser ce formulaire.
- · Les étudiant-e-s de l'UNIL reçoivent automatiquement un compte informatique dès que leur inscription à l'UNIL est validée pour le semestre en cours. Ils ne doivent pas utiliser ce formulaire.

Ce formulaire est destiné uniquement à une demande de création d'un accès personnel.

### Informations personnelles du requérant

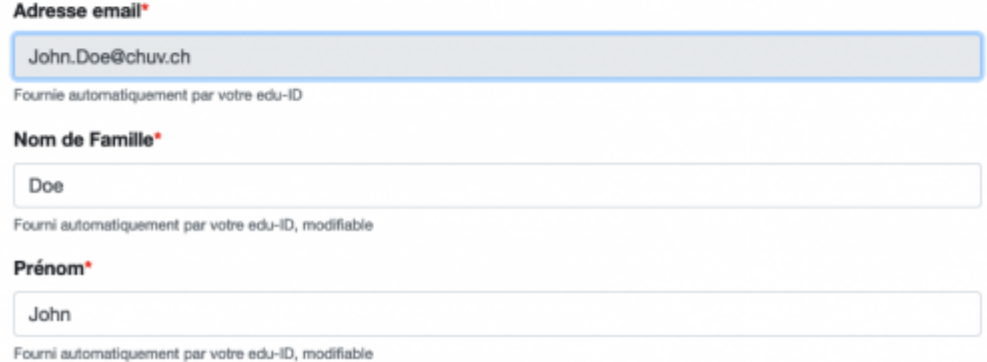

- 3. Remplir le formulaire de demande de compte UNIL en tenant compte en particulier des points suivants:
	- 1. **Adresse postale**: indiquer votre **adresse postale professionnelle au CHUV**, votre identité numérique UNIL sera rattachée à cette adresse physique dans les systèmes UNIL

### **Adresse postale**

Pour les personnes appartenant à une institution collaborant avec l'UNIL (CHUV, BCU, ISDC, EPFL, ...), il faut indiquer l'adresse

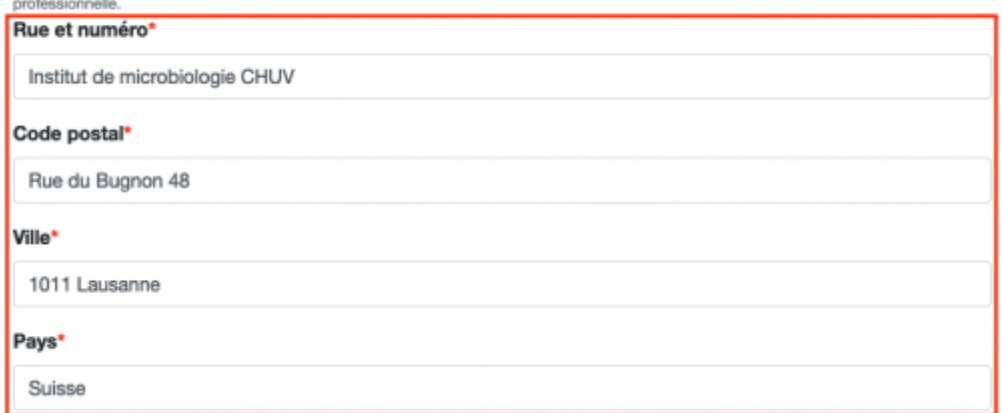

2. **Groupe de personnes auquel vous appartenez** choisir **CHUV - employé(e) avec des activités scientifiques à l'UNIL**

Utilisateurs CHUV: demander un compte UNIL pour les accès aux services UNIL (PyRAT, serveur NAS, etc.)

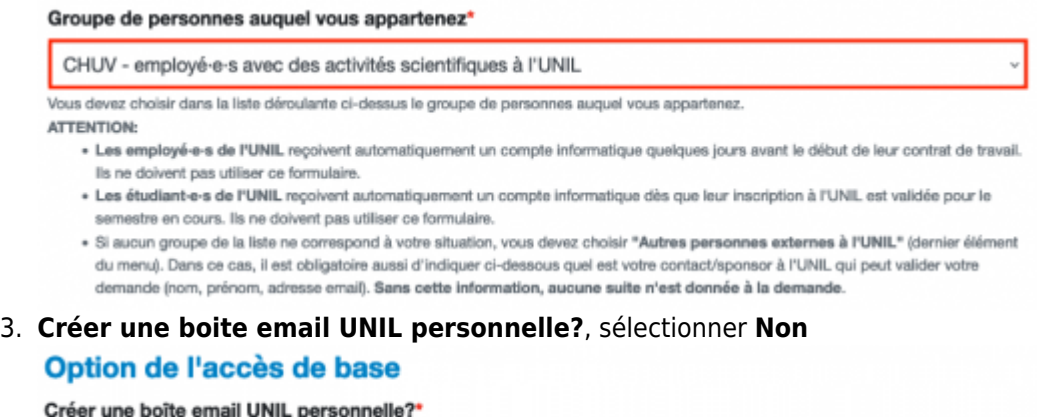

### 4. **Date de fin de la collaboration**: indiquer jusqu'à quand vous avez besoin d'un accès UNIL Date de fin de la collaboration

Non

Merci d'indiquer ici la date de fin prévue de votre collaboration avec le groupe de personnes choisi.

Date de fin de la collaboration\*

Oui

13.09.2023

5. **Informations Sponsor**: indiquer les informations de contact de la personne interne à l'UNIL qui vous a engagé ou qui va vous superviser le temps de cette collaboration. Sans cette information, aucune suite n'est donnée à votre demande.

่

#### **Informations Sponsor**

Pour le groupe choisi, il est obligatoire aussi d'indiquer ci-dessous les nom, prénom et adresse email d'un contact/sponsor à l'UNIL qui peut valider votre demande. Sans cette information, aucune suite n'est donnée à la demande.

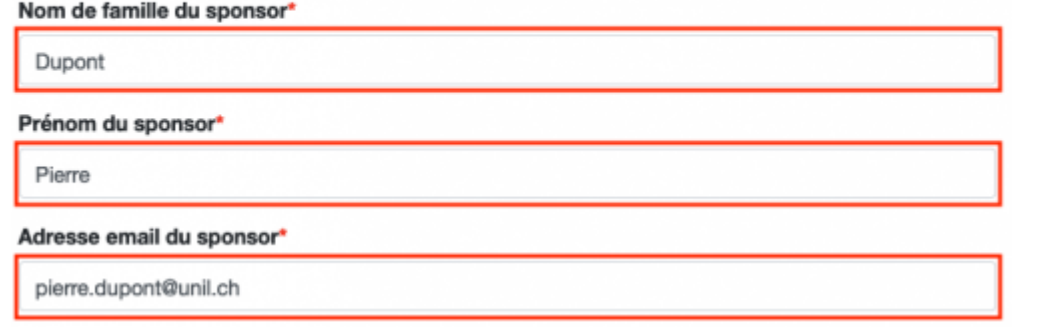

6. **Justification/explication**, mentionner la **raison pour laquelle vous avez besoin d'avoir un compte UNIL** (par ex: accès au logiciel PyRAT, accès au service de stockage NAS de l'UNIL, etc.) et indiquer un **responsable hiérarchique** et **votre laboratoire** au CHUV **Explication/justification** 

Compte UNIL nécessaire pour les accès au logiciel PyRAT Expliquez en quelques mots pourquoi vous avez besoin de l'accès demandé.

4. Les instructions pour [activer votre compte UNIL en ligne](https://id.unil.ch/activer) vous seront envoyées par email à l'adresse email affichée dans la section **adresse email** sous **Informations personnelles du requérant**.

Utilisateurs CHUV: demander un compte UNIL pour les accès aux services UNIL (PyRAT, serveur NAS, etc.)

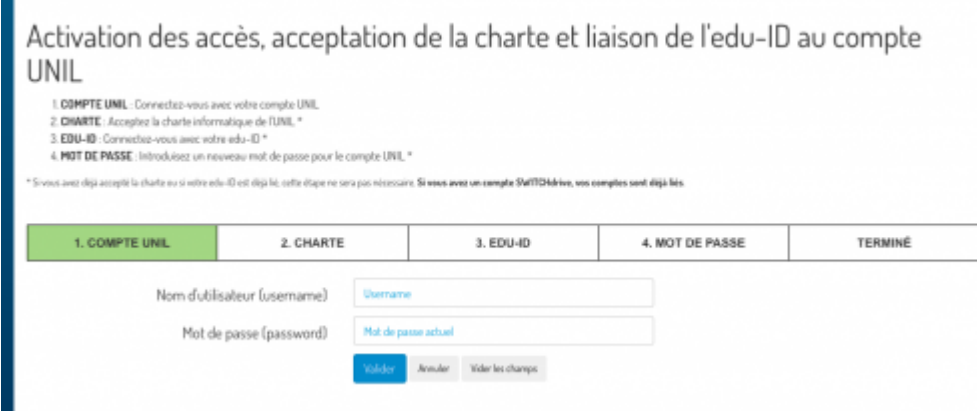

5. Avertir votre répondant à l'UNIL qui pourra demander au support FBM de vous octroyer les accès nécessaires aux services UNIL (ex: PyRAT, serveur NAS, etc.) une fois votre compte informatique UNIL validé.

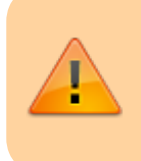

Le compte UNIL des personnes CHUV doit être revalidé périodiquement. Vous recevrez les instructions par email sur vos adresses email @unil.ch et privée ou @chuv.ch pour le renouveler 1 mois avant son blocage automatique.

# **Références**

Ţ.

[chuv](https://wwwfbm.unil.ch/wiki/si/tag:chuv?do=showtag&tag=chuv), [compte,](https://wwwfbm.unil.ch/wiki/si/tag:compte?do=showtag&tag=compte) [pyrat](https://wwwfbm.unil.ch/wiki/si/tag:pyrat?do=showtag&tag=pyrat), [nas](https://wwwfbm.unil.ch/wiki/si/tag:nas?do=showtag&tag=nas)